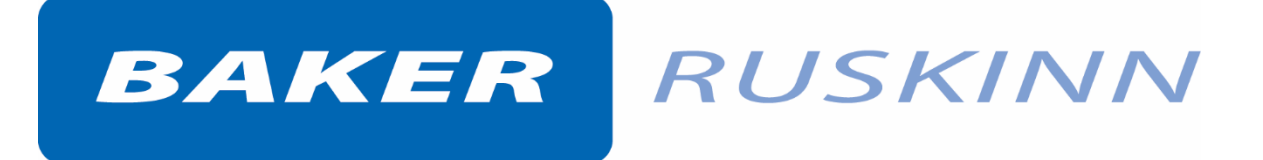

# **Bugbox**

## **Anaerobic & Microaerophilic Workstations**

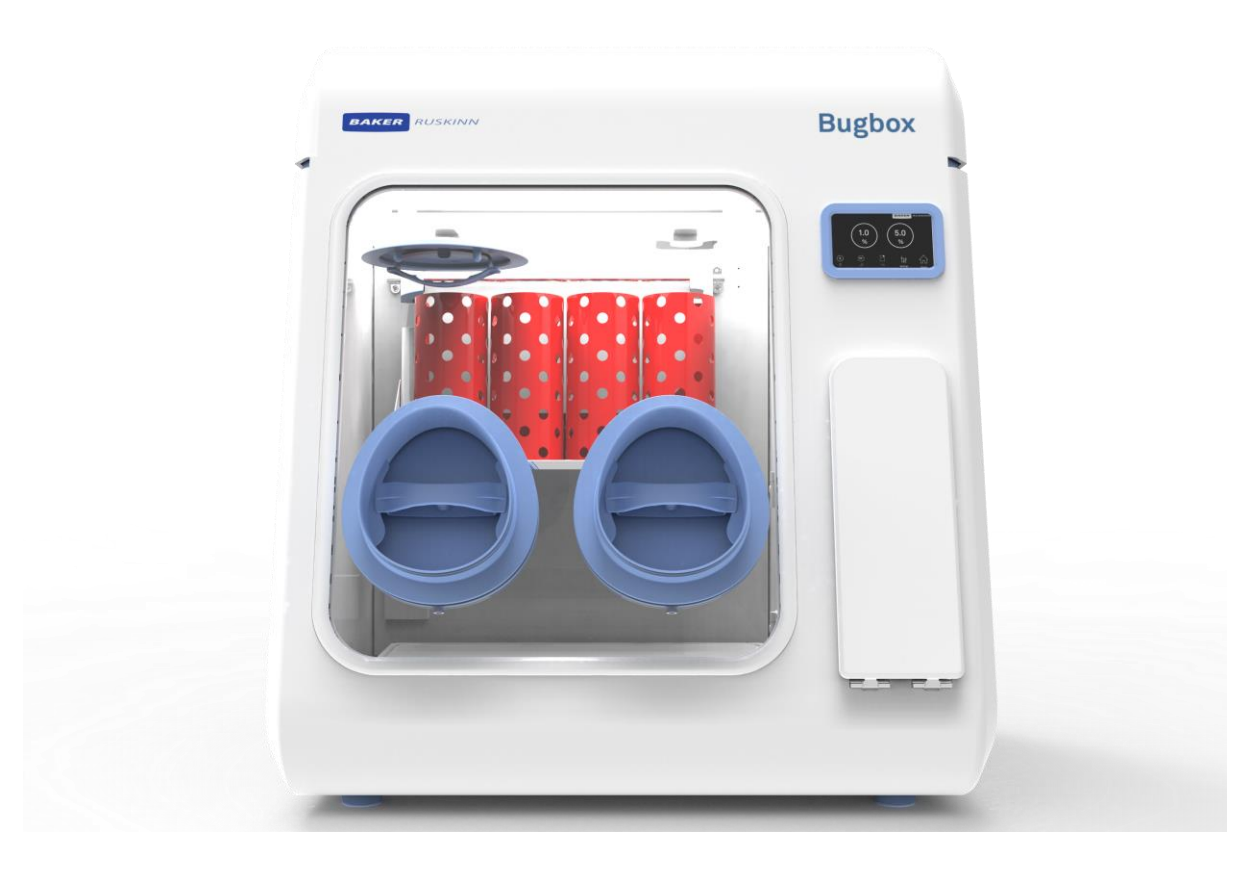

**UM-053**

*Affix Serial Number Sticker Here*

### <span id="page-1-0"></span>**Product Summary**

Baker Ruskinn's anaerobic workstations are designed specifically to help microbiologists cope with rising workloads and provide the best primary isolation rates.

### <span id="page-1-1"></span>**Features and Benefits**

- Compact size Your personal workstation
- Quick and easy direct access with the gloveless, cuffed Ezee Sleeve system.
- Energy saving lighting. Read plates easily under perfect illumination without  $O_2$  exposure.
- High- intensity inspection spot lamp for close sample analysis is foot-operated for ease of use.
- Petri dish holders for quick plate transfer included.
- Optimum cell environment
	- o Accurate temperature control from ambient + 5˚C to 45˚C.
	- o Accurate and automated humidity control no dry spots.
	- o Palladium catalyst maintains anaerobic environment plus anaerobic colourindicator strips verify anoxic conditions.
	- o Ezee Sleeve system allows access without disrupting atmosphere within the chamber.
- Economic and reliable long-term savings
- Standard dual gas operation low gas consumption and running costs.
- Lower cost per plate compared to anaerobic jars.
- Minimal maintenance and downtime with annual or biennial preventative maintenance kits available.

**Note:** The use of the word Interlock in this manual is medical terminology, and refers to the environmental working area between both chambers. It does not refer to the engineering safety interlock switch mechanism.

### **Table of Contents**

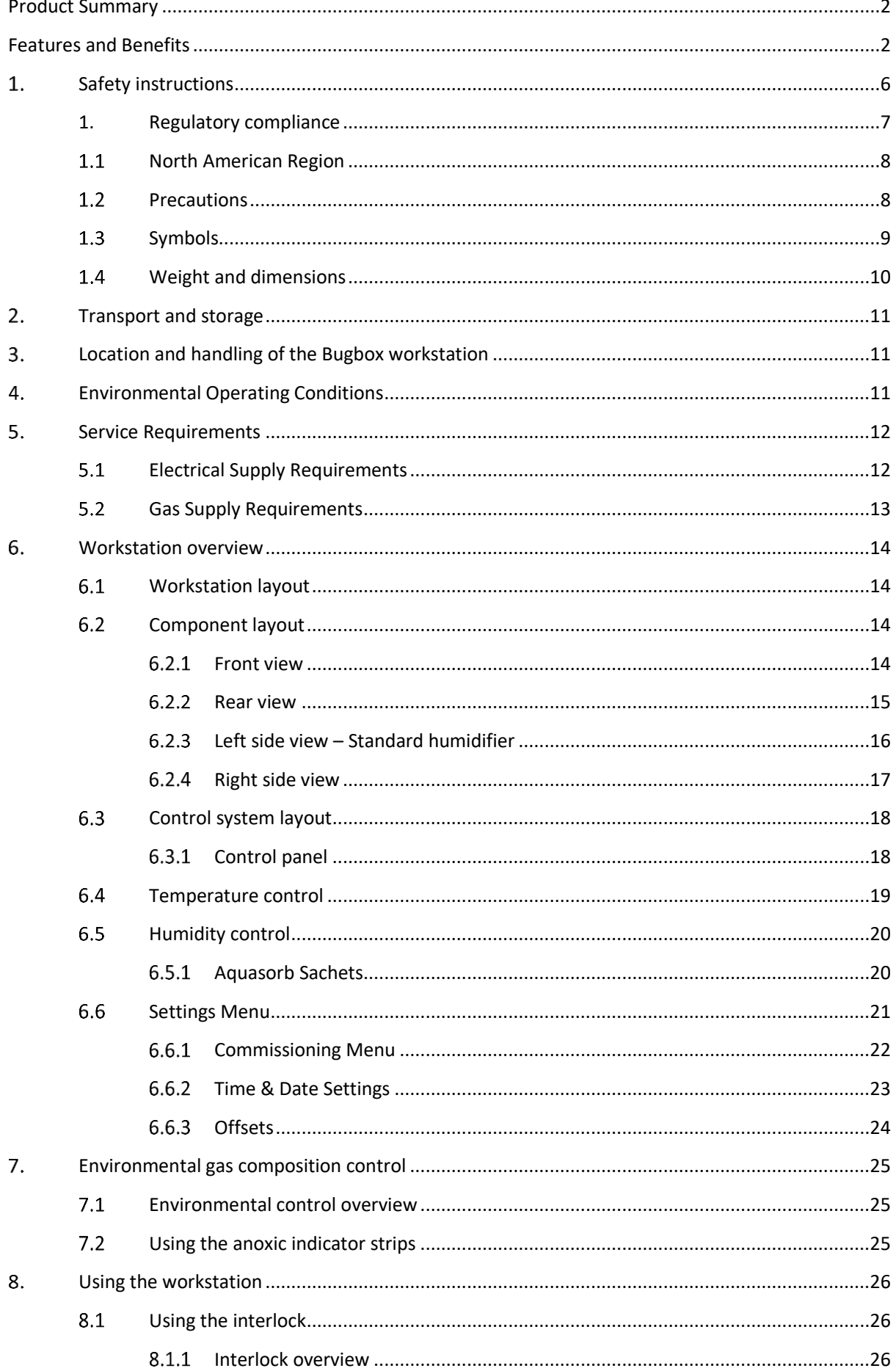

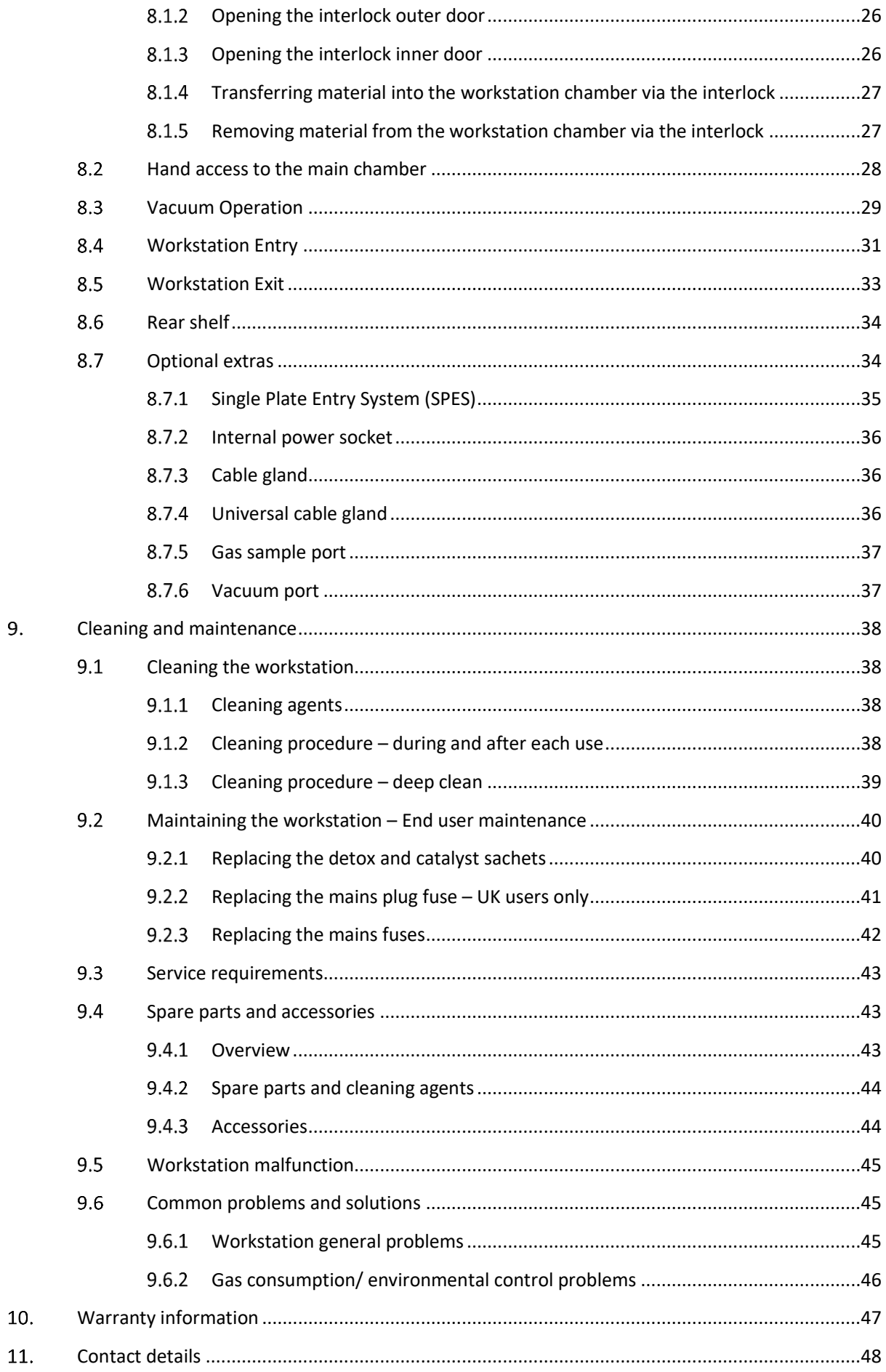

Please read this manual carefully before using the Bugbox and familiarise yourself with all aspects of using the workstation. The Baker Company (Baker) or Ruskinn Technology Ltd (Ruskinn) does not accept responsibility for accidents to personnel or damage to the Bugbox workstation resulting from incorrect use.

The Bugbox has been specifically designed and developed to meet the requirements of all laboratories. The unit is ergonomically laid out to ensure maximum operator comfort and optimization of space for media preparation, manipulation, and analysis. Bugbox is designed to give

A Heater system maintains the temperature within the workstation between ambient +7°C to 45°C, which is set by the user. The cooling accessory for the workstation will achieve an unloaded temperature of 15°C or less which is set by the user.

Many unique features of the Bugbox workstation are covered in detail in this manual. It is recommended that the user be fully conversant with the instruction and procedures, and that the operator familiarises themselves with all aspects and functions of the system before it is commissions to maintain optimum performance.

### <span id="page-5-0"></span>**Safety instructions**

Baker and/or Ruskinn do not take any responsibility for damages caused by using the equipment for other purposes than described in this user manual.

- The mains appliance coupler and plug are the AC mains supply isolation device and must be easily accessible when installed.
- In case of emergency disconnect the Bugbox from the AC Mains Outlet.
- Ensure that the connecting cable is not squeezed or bent when the unit is being installed or moved.
- All installation work and adjustments to the unit must be carried out by qualified personnel. Work performed by persons with insufficient technical knowledge may adversely affect the performance of the unit or cause physical injury or damage to the equipment.
- All servicing and repairs must be carried out by a qualified customer service engineer. Only genuine spare parts must be used.
- In case of damage to the Bugbox disconnect the workstation from the mains outlet and contact your local distributor.
- All covers and lids must only to be removed by a qualified service engineer.
- Nothing should be placed on the top of the workstation.
- A power cord supplied with the workstation and should be used to connect to the mains outlet. If a replacement is required it must be adequately rated for the application.
- All cables and pipes should be routed to ensure that they do not pose a trip hazard.
- Mains supply Voltage fluctuation must not exceed ±10% of the nominal Voltage.
- Gas regulators must be used for each gas supply. A 2 stage regulator is recommended with a maximum supply pressure of 5 Bar. Over pressure could damage the workstation.
- Only the gases specified in this user manual may be used.
- All gas bottles must be adequately secured before connection to the workstation.
- The maximum power rating of the internal sockets must not be exceeded.
- The end user is responsible for all materials and equipment places inside the workstation.
- Before connecting any equipment to the internal mains sockets ensure that the equipment has or is connected to a protective earth. If in doubt please contact the equipment manufacturer.
- The workstation must not be operated at an ambient temperature over 30°C.
- The cooling fan covers and cooling vents must not be covered or blocked.
- The weight limit for the workstation internal floor is 30kg and must be evenly distributed.
- The weight limit for the interlock tray is 5kg and must be evenly distributed.
- There should be no naked flames close to the workstation.
- The use of radioactive materials if strictly prohibited.

### **CAUTION: Asphyxiation Risk**

The Bugbox uses Nitrogen ( $N_2$ ) and Hydrogen in Nitrogen ( $H_2N_2$ ) as part of normal use with the volume released externally is inconsequential. In the event of a leak or malfunction this gas release may become excessive. DO NOT OPERATE this unit in a SMALL ENCLOSURE such as a small room or walk-in closet. An accidental release of Nitrogen or Carbon Dioxide could create an asphyxiating atmosphere in a small space.

If the equipment is not use in a manor specified by the manufacture, the protection provided by the equipment may be impaired.

Failure to adhere to these safety instructions could cause serious injury and will invalidate the workstation warranty. Ruskinn technology limited accepts no responsibility for any accident, injury or loss caused by unsafe operation of the workstation.

### <span id="page-6-0"></span>**1. Regulatory compliance**

## CE **CE Marking - for sales in the EU & NI**

This product has been tested and complies with EU Directives 2014/35/EU (Low Voltage), 2014/30/EU (Electromagnetic Compatibility), and 2011/65/EU (RoHS as amended by EU 2015/863)

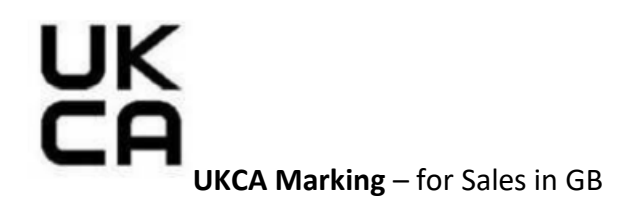

This product also complies with the following Statutory Instruments:

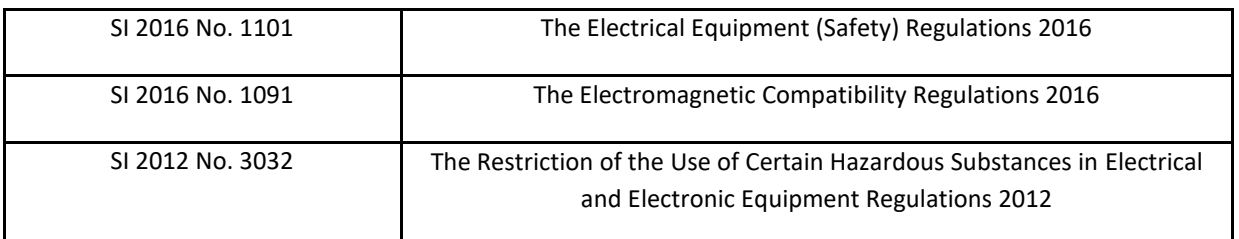

WEEE:

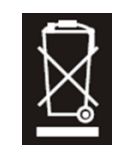

This equipment must be disposed of in accordance with the Waste from Electrical and Electronic Equipment (WEEE) Directive

This product must not be treated as household waste. Instead, it shall be handed over to an appropriate collection point for the recycling of electrical and electronic equipment.

If in doubt, please return this equipment to Ruskinn Technology Ltd who will correctly dispose of it for you. We strongly recommend that this product is returned to RTL at the end of its useful life.

#### <span id="page-7-0"></span> $1.1$ **North American Region**

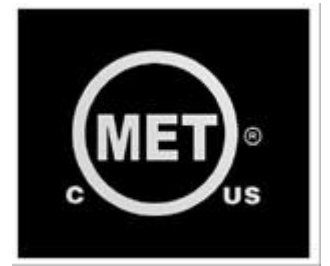

This product is UL 61010-1 Listed, and CSA C22.2 No. 61010-1 under file number E113911.

This equipment has been tested and found to comply with the limits for a Class A digital device, pursuant to part 15 of the FCC Rules. These limits are designed to provide reasonable protection against harmful interference when the equipment is operated in a commercial environment. This equipment generates, uses, and can radiate radio frequency energy and, if not installed and used in accordance with the instruction manual, may cause harmful interference to radio communications. Operation of this equipment in a residential area is likely to cause harmful interference in which case the user will be required to correct the interference at his own expense.

#### <span id="page-7-1"></span> $1.2$ **Precautions**

The Bugbox has been tested and approved to EN61010-1, 61326-1, and 61326-2-6. This means that the Bugbox meets or exceeds the requirements for General and IVD electrical Laboratory equipment in terms of its levels of emitted electromagnetic (EM) radiation and its susceptibility to electromagnetic radiation from other devices. It should be noted that the Bugbox may be affected by high levels of stray EM radiation from other electronic devices (even those which comply with relevant CISPR emission standards) that are being used in close proximity to it.

WARNING: This system may cause radio interference or may disrupt the operation of nearby equipment. It may be necessary to take mitigation measures, such as re-orienting or relocating the equipment or shielding the location.

#### <span id="page-8-0"></span> $1.3$ **Symbols**

Before using the Bugbox, please ensure that you are familiar with the symbols.

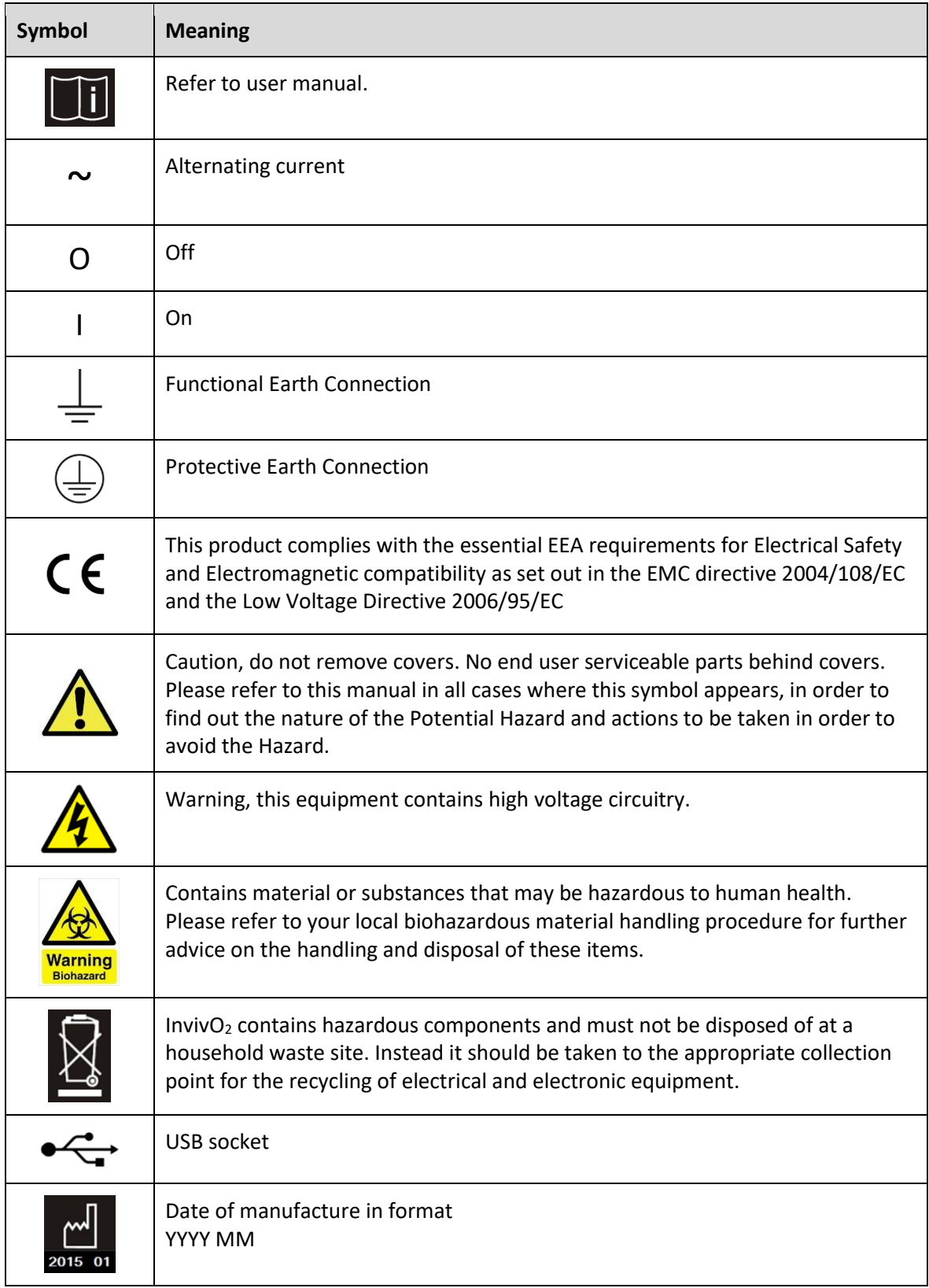

**Table 1: List of Symbols**

#### <span id="page-9-0"></span> $1.4$ **Weight and dimensions**

The Bugbox workstation weighs approximately 45kg. [Figure 1](#page-9-1) lists the dimensions of the Bugbox workstation;

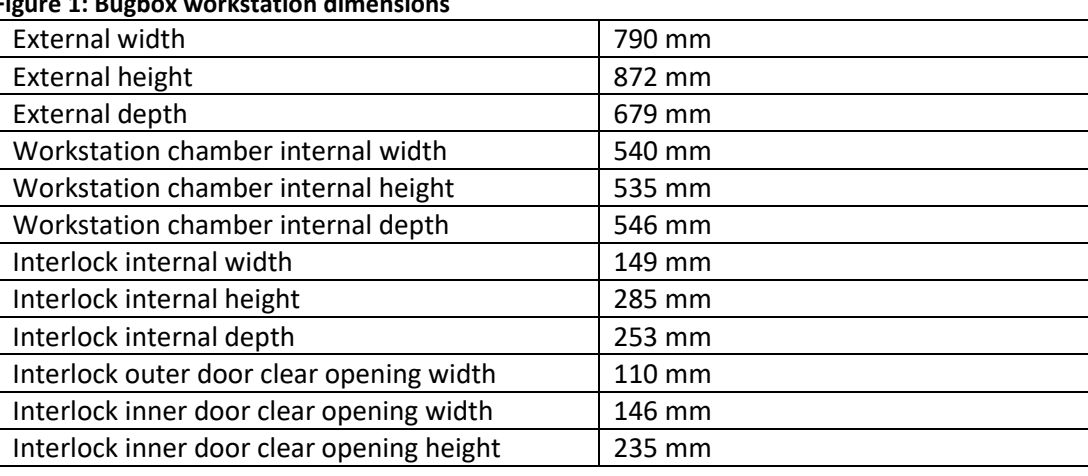

### <span id="page-9-1"></span>**Figure 1: Bugbox workstation dimensions**

**Note**: The interlock is specifically designed for use with Baker Ruskinn Large Petri dish holders.

### <span id="page-10-0"></span>**Transport and storage**

When not in use, the Bugbox Workstation must only be stored within a temperature of between 0°C and 30°C

Storage outside of this range may damage the workstation.

### <span id="page-10-1"></span>**Location and handling of the Bugbox workstation**

The Bugbox should only be installed or relocated by a qualified engineer. To arrange installation or relocation please contact your local distributor.

The mains appliance coupler and plug are the AC mains supply isolation device and must be easily accessible.

For optimal performance, the Bugbox should not be installed directly beneath Air Conditioning outlets. This can cause excessive humidity to collect on the inside surface of the front screen.

### <span id="page-10-2"></span>**Environmental Operating Conditions**

The Bugbox Workstation should only be operated under the following environmental conditions:

- Temperature Between  $15^{\circ}$ C and  $30^{\circ}$ C
- Humidity Between ambient and 90% RH, Non-Condensing

The workstation must be located in a well-ventilated area.

### <span id="page-11-0"></span>**5. Service Requirements**

#### <span id="page-11-1"></span> $5.1$ **Electrical Supply Requirements**

The workstation must be connected to a mains power supply. A power cord is supplied to connect the workstation to the mains supply. If an alternative power cord is used must be rated appropriately for the power requirements of the workstation, refer t[o Table 2.](#page-11-2) The workstation must be connected to a protective earth.

To ensure safe operation of the workstation, it must be connected to a supply of the correct voltage and frequency as stated on the rating label shown at the rear of the unit. The mains supply voltage fluctuations must not exceed +/- 10% of the nominal mains voltage. The input voltage and frequency for Bugbox workstations are:

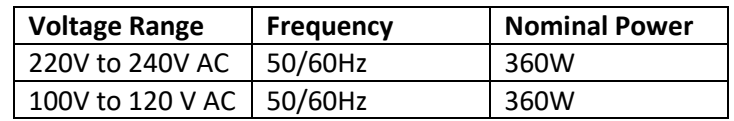

### <span id="page-11-2"></span>**Table 2: Electrical Service Requirements**

Please note that the applicable ratings for the Workstation configuration are detailed the labelling at the rear of the product as shown in [Figure 2.](#page-11-3)

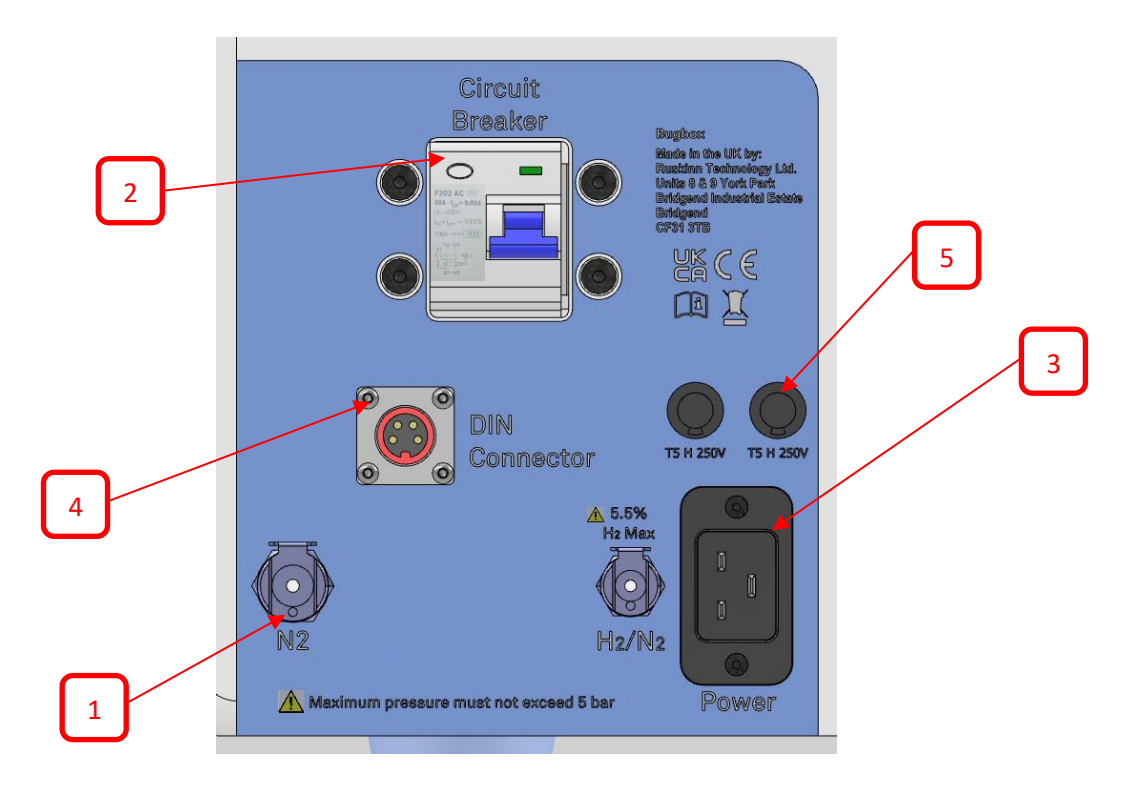

### <span id="page-11-3"></span>**Figure 2: Bugbox Rear Connections**

- 1. Gas Supplies
- 2. Residual Current Circuit Breaker (RCCB)
- 3. Mains Input Connector (C19)
- 4. Footswitch Connector
- 5. Mains Input Fuses

The Workstation is double pole fused (Live and Neutral) for protection against over current draw. The fuses fitted are based on the voltage range applicable, see [Table 3](#page-12-1) for details:

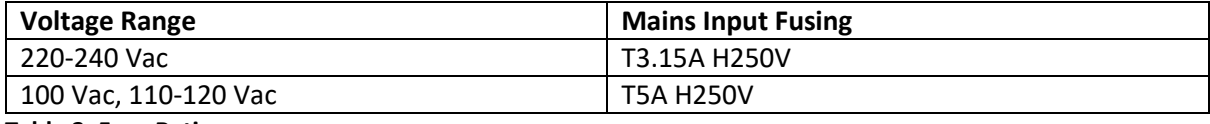

<span id="page-12-1"></span>**Table 3: Fuse Ratings**

#### <span id="page-12-0"></span> $5.2$ **Gas Supply Requirements**

The workstation gas supplies are located at the rear of the unit as shown in [Figure 2.](#page-11-3)

For standard physiological environment operation of the workstation the input gas requirements are:

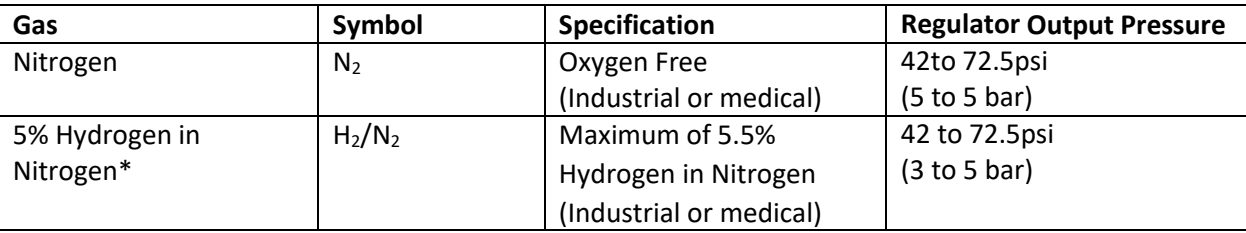

**Table 4: Standard Gases**

For the gas supply we recommend direct connections of the gas bottle regulator to ensure minimal pressure drops and flow rate restrictions.

The gas regulator should provide a minimum supply pressure of 3 bar gauge. The maximum supply pressure permissible is 5 bar gauge. A supply pressure greater than this will damage internal components of the Bugbox and will invalidate the warranty.

Only the above stated gases are to be used with the workstation. Failure to comply with this may cause the product to become hazardous.

\* - Recommended Hydrogen concentrations are compliant to BS EN ISO 10165:2010 (Classification of Flammable Gasses). The use of Hydrogen concentrations up to a maximum of 10% in Nitrogen  $(N_2)$ is the responsibility of the user and must be assessed by the user in accordance to local safety regulations at the installation location.

### <span id="page-13-0"></span>**Workstation overview**

#### <span id="page-13-1"></span> $6.1$ **Workstation layout**

The Bugbox workstation consists of 2 main areas; the workstation chamber and the interlock chamber. The workstation chamber is the main working area of the workstation. Access to the workstation chamber is provided by the glove ports and the interlock. The interlock consists of the interlock chamber, with an inner and an outer door. The Bugbox workstation is controlled via the control panel.

#### <span id="page-13-2"></span> $6.2$ **Component layout**

Please familiarise yourself with the layout of your Bugbox workstation.

### <span id="page-13-3"></span>**6.2.1 Front view**

[Figure 3](#page-13-4) shows the front view of the Bugbox workstation;

<span id="page-13-4"></span>![](_page_13_Picture_7.jpeg)

**Figure 3: Bugbox workstation front view**

- 1. Glove ports (shown without Ezee Sleeves).
- 2. Interlock outer door.
- 3. Control panel.

### <span id="page-14-0"></span>**6.2.2** Rear view

[Figure 4](#page-14-1) shows the rear view of the Bugbox workstation;

### <span id="page-14-1"></span>**Figure 4: Bugbox workstation rear view**

![](_page_14_Picture_3.jpeg)

### <span id="page-15-0"></span>**Left side view – Standard humidifier**

<span id="page-15-1"></span> [Figure 5](#page-15-1) shows the left side view of the Bugbox workstation with the standard humidifier;

### **Figure 5: Bugbox workstation left side view**

![](_page_15_Picture_3.jpeg)

- 1. Condenser Fan Intake
- 2. Condensate Tank Drain pipe.
- 3. Universal Port (optional extra)
- 4. Single Plate Entry System (optional extra)

**Note:** Please locate a suitable container below the tubing to collect any excess water from the overflow tube. (A container is provided in the accessory kit).

### <span id="page-16-0"></span>**Right side view**

shows the right side view of the Bugbox workstation;

![](_page_16_Picture_2.jpeg)

Figure 6: Bugbox workstation right side view

1. Interlock Fan Intake

#### <span id="page-17-0"></span>6.3 **Control system layout**

Please familiarise yourself with the control system layout of your Bugbox workstation.

### <span id="page-17-1"></span>**Control panel**

<span id="page-17-2"></span>[Figure](#page-17-2) 7 shows the control panel of the Bugbox workstation;

![](_page_17_Figure_4.jpeg)

- **8. Humidity Reading**
- **9. Interlock Purge Button**
- **10. Humidity Decrease Button**
- **11. Humidity Increase Button**

#### <span id="page-18-0"></span>**Temperature control**  $6.4$

The Bugbox workstation can control the workstation chamber temperature between ambient plus 5°C and  $45^{\circ}$ C.

The temperature in the main chamber can be set using the temperature controller settings on the touchscreen.

Setting the temperature;

- 1. Press the temperature controller dialog on the touchscreen.
- 2. The Temperature Control Input Keypad will appear. Enter the desired temperature in intervals of  $0.1^{\circ}$ C:

![](_page_18_Picture_65.jpeg)

3. Press the ENTER button, the keypad will close and the temperature control system will make the necessary adjustments

#### <span id="page-19-0"></span> $6.5$ **Humidity control**

The Bugbox workstations control the humidity of the workstation chamber from ambient to 85% relative humidity.

The humidity level can be increased and decreased by pressing the 'Min' & 'Max' buttons shown on figure 7.

Note: Any equipment installed in the workstation chamber must be suitable for the humidity level inside the workstation chamber. If in doubt, consult the manufacturers' datasheet or manual for any equipment that is installed in the workstation chamber. Ruskinn Technology Limited accepts no responsibility for damage to any equipment installed in the workstation chamber that is not suitable for the conditions inside the workstation chamber.

### <span id="page-19-1"></span>**Aquasorb Sachets**

These sachets contain a small amount of a super absorbent polymer that has the ability to absorb 500 times its weight in water that is then evaporated into the workstation atmosphere. The workstation allows the humidity to rise to a user defined maximum at which point it will start to strip the excess humidity away at a control accuracy of +/-6%. One sachet should deliver a humidity level of at least 70% for more than 3 days.

![](_page_19_Picture_6.jpeg)

### **Figure 14: Aquasorb Sachets - Empty and Charged**

The sachets are supplied 'dry' and require charging before use by placing the sachet in the tray provided with them and filling with deionised water. The sachet will expand as it absorbs the water to fill the volume of the sachet. Once complete, lightly shake and/or wipe off any excess water droplets and then place in the workstation on the metal tray. The sachets can be 'recharged' multiple times and are capable of continuous use for a number of months if kept clean. It is up to the end user to decide on the frequency of replacement but we recommend every month or two to change the sachet. Additional sachets can be purchased from Ruskinn or your local distributor.

#### <span id="page-20-0"></span>6.6 **Settings Menu**

The setting menu can be accessed by pressing the 'Time & Date' section on the home screen.

![](_page_20_Figure_2.jpeg)

- **1. Commissioning Menu**
- **2. Internal Light On/Off –** Press to switch on or off internal light
- **3. Internal Socket On/Off (Option) -** Press to switch the power to the internal socket on or off
- **4. Time & Date Settings**
- **5. Offsets**
- **6. Alarm mute –** Press to mute or unmute the audible alarms
- **7. Touchscreen brightness slider –** Slide from 0-100 to adjust the touch screen brightness

### <span id="page-21-0"></span>**Commissioning Menu**

![](_page_21_Picture_1.jpeg)

- **1. Commission and gas control Start / Stop Button –** Press to start the 20 minute commission cycle. Once complete the workstation will enter gas control mode and will inject Hydrogen when low pressure is detected.
- **2. Forced Demand –** Press to toggle forced demand option on or off. When forced demand is on a 2 second shot of Hydrogen will be injected every 20 minutes regardless of workstation low pressure.
- **3. Commission bypass –** The button will appear after the gas control button has been pressed. The commission bypass will stop the 20 minute commission from completing and will automatically put the workstation into gas control mode.

![](_page_21_Picture_5.jpeg)

<span id="page-22-0"></span>![](_page_22_Figure_1.jpeg)

- 1. **Increase button –** Press to increase the value of the time/date
- 2. **Decrease button -** Press to decrease the value of the time/date

<span id="page-23-0"></span>![](_page_23_Picture_1.jpeg)

- 1. **Temperature Sensor Offset -** The temperature reading on the main menu can be offset to match a preferred external sensor if required. Press the value and enter the desired offset value.
- **2. Humidity Sensor Offset –** The humidity reading on the main menu can be offset to match a preferred external sensor if required. Press the value and enter the desired offset value.

### <span id="page-24-0"></span>**Environmental gas composition control**

The Bugbox workstation provides an anaerobic (oxygen free) environment for the incubation of samples and cultures.

#### <span id="page-24-1"></span> $7.1$ **Environmental control overview**

To provide an anaerobic environment, anoxic mixed gas is injected into the workstation chamber. The hydrogen in the anaerobic mixed gas reacts with any oxygen in the workstation chamber in the presence of a catalyst to form water. The excess water is then removed by the humidity control system.

#### <span id="page-24-2"></span> $7.2$ **Using the anoxic indicator strips**

Anaerobic indicator strips are provided with the Bugbox to verify that the conditions inside the workstation chamber are anaerobic. Additional anaerobic indicator strips can be ordered from your local supplier. See section [9.4.2](#page-43-0) for more details. The anaerobic indicator strips should be stored sealed and at between  $2^{\circ}$ C and  $8^{\circ}$ C. To check the condition of the environment inside the workstation chamber using the anaerobic indicator strips;

- Open the interlock outer door (see section [8.1.2\)](#page-25-3).
- Place the anaerobic indicator strips in the interlock.
- Close the interlock outer door (see section [8.1.2](#page-25-3) for more details).
- Start the interlock purge cycle by either pressing the interlock purge button (item 5 in [Figure](#page-17-2) [7\)](#page-17-2).
- Access the workstation chamber via the Ezee Sleeves (see section [8.2](#page-27-0) for more details).
- Open the interlock inner door (see section [8.1.3](#page-25-4) for more details).
- Remove the anaerobic indicator strips from the interlock.
- Close the interlock inner door (see section [8.1.3](#page-25-4) for more details).
- Open the packet of anaerobic indicator strips. Take care not to touch the anaerobic indicator strips.
- If the strip stays white, the environment is anoxic. If the strip turns pink, there is oxygen in the environment.

**Note:** The anaerobic indicator strips should not be opened outside of the workstation chamber. Take care not to touch the anaerobic indicator strips, as this will cause them to turn pink. It is recommended that gloves are worn when using the anaerobic indicator strips.

### <span id="page-25-0"></span>**Using the workstation**

#### <span id="page-25-1"></span>8.1 **Using the interlock**

The Bugbox workstation has a specially designed interlock for transferring Petri dishes into and out of the workstation chamber.

### <span id="page-25-2"></span>**Interlock overview**

The interlock consists of 2 main components;

- Interlock outer door
- Interlock inner door

The interlock is accessed by opening either the outer or inner door. **Note** Both doors should not be opened at the same time.

### <span id="page-25-3"></span>**Opening the interlock outer door**

To open the interlock outer door, push the interlock door (item 5 in [Figure 3\)](#page-13-4) towards the workstation. The interlock outer door will release. The interlock outer door can then be opened.

To close the interlock outer door, push the interlock outer door towards the workstation. The door latch will click to indicate that the door is closed.

Note: Do not open the interlock outer door if the interlock inner door is open. Do not place object(s) on the interlock outer door, as this may damage the workstation. Do not pull the interlock outer door to open it, as this may damage the workstation

### <span id="page-25-4"></span>**Opening the interlock inner door**

To open the interlock inner door;

- Access the workstation chamber via the Ezee Sleeves See sectio[n 8.2](#page-27-0) for details.
- Undo the inner door catch by turning the latch anti-clockwise (counter-clockwise).
- Pull the inner door backwards to open the inner door.

To close the interlock inner door;

- Push the interlock inner door closed.
- Tighten the inner door latch by turning it clockwise. Do not over tighten the inner door latch.

**Note:** The interlock inner door should only be open when transferring materials from the interlock chamber to the workstation chamber and vice versa. The interlock inner door should not be opened if the interlock outer door is open.

### <span id="page-26-0"></span>**Transferring material into the workstation chamber via the interlock**

To transfer material into the workstation chamber via the interlock;

- Place the Petri dishes in a large Petri dish holder.
- Open the interlock outer door (see sectio[n 8.1.2](#page-25-3) for more details).
- Place the Petri dish holder inside the interlock.
- Close the interlock outer door (see section [8.1.2](#page-25-3) for more details).
- Start the interlock purge cycle by either pressing the interlock purge button on the touchscreen
- Access the workstation chamber via the Ezee Sleeves (see section [8.2](#page-27-0) for more details).
- Open the interlock inner door (see section [8.1.3](#page-25-4) for more details).
- Remove the Petri dish holder from the interlock.
- Close the interlock inner door (see section [8.1.3](#page-25-4) for more details).

### <span id="page-26-1"></span>**Removing material from the workstation chamber via the interlock**

To remove material from the workstation chamber via the interlock;

- Open the interlock inner door (see section [8.1.3](#page-25-4) for more details).
- Place the Petri dish holder in the interlock.
- Close the interlock inner door (see section [8.1.3](#page-25-4) for more details).
- Exit the workstation chamber via the Ezee Sleeves.
- Open the interlock outer door (see sectio[n 8.1.2](#page-25-3) for more details).
- Remove the Petri dish holder from the interlock.
- Close the interlock outer door (see section [8.1.2](#page-25-3) for more details).

#### <span id="page-27-0"></span>8.2 **Hand access to the main chamber**

Direct hand access to the workstation chamber is provided via the Ezeeyin glove ports and

### Ezee-Sleeve

The Ezee-Sleeve consists of a gloveless gas tight sleeve and a cuff.

• The Ezee-Sleeve attaches to the glove port via two O-rings.

**Note:** The workstation should not be used without the Ezee-Sleeve or EzeeCuff attached.

![](_page_27_Picture_6.jpeg)

**Figure 12: Ezee-Sleeves**

#### <span id="page-28-0"></span>8.3 **Vacuum Operation**

To ensure that no external atmosphere contaminates the workstation, a single vacuum operation is required before Glove Port access. To minimise the time, it is recommended to eliminate as much external atmosphere from the Ezee-Sleeve as possible prior to arm entry. This can be achieved by compressing the Ezee-Sleeve before inserting the hand and arm as shown i[n Figure 13](#page-28-1)

![](_page_28_Picture_2.jpeg)

### <span id="page-28-1"></span>**Figure 13: Compressed Ezee-Sleeve for Entry**

- Hold the desired Ezee-Sleeve cuff with the opposite hand.
- Support the Ezee Cuff, push the hand through the cuff of the Ezee -Sleeve.
- Insert the arm and grasp the Glove Port handle in preparation for the vacuum stage, using the foot pedals.

**Note**: Failure to grasp the Handle at this stage will make grasping it after the vacuum operation much more difficult.

![](_page_28_Picture_8.jpeg)

**Figure 14: Arm inserted into Ezee-Sleeve (Shown with and without Ezee-Sleeve)**

While the arm is grasping the handle, generate a vacuum by operating the foot pedal for the corresponding glove port.

![](_page_29_Picture_0.jpeg)

**Figure 15: Foot pedals for right and left glove ports**

The vacuum operation should be continued until the maximum amount of external atmosphere has been removed from the Ezee-Sleeve and the Ezee-Sleeve exerts some pressure on the arm/hand.

![](_page_29_Picture_3.jpeg)

**Figure 16: Ezee-Sleeve before vacuum Figure 17: Ezee-Sleeve after vacuum**

![](_page_29_Picture_5.jpeg)

The Ezee-Sleeve should pull forcefully against both the inner surface of the Glove Port interior and the users arm and hand when adequate vacuum has been achieved.

#### <span id="page-30-0"></span>8.4 **Workstation Entry**

Once the vacuum has been achieved, the Glove Port Handle can now be rotated in either direction to unlock the Glove Port Cap.

As there is a strong vacuum within the Ezee-Sleeve, removal of the Cap can require a reasonable amount of force. This can be made easier by pushing the uppermost part of the Handle to first break the vacuum at the upper edge of the Cap seal.

![](_page_30_Picture_3.jpeg)

**Figure 18: Glove port cap**

The Glove port Cap can now be stored inside the workstation using the locator feature on the rear of the Cap. These slot into the storage brackets mounted within the workstation.

![](_page_31_Picture_0.jpeg)

**Figure 19: Glove port cap storage location inside workstation**

Repeat the procedure for the other hand (if both hands are entering the workstation chamber).

#### <span id="page-32-0"></span>**Workstation Exit** 8.5

Remove Cap from storage brackets, and ensure the handle is oriented in a vertical position on the Cap. The Handle is designed with "indexing" detent features to help locate the Handle relative to the Cap.

Drawing the handle into the Glove Port, replace the cap, using the location posts and graphic to orient the Cap correctly on the Glove Port.

**Note: Care should be taken to ensure that the Ezee-Sleeve material does not become caught between the Cap and the Glove Port seal.**

![](_page_32_Picture_4.jpeg)

**Figure 20: Glove port cap**

![](_page_32_Picture_6.jpeg)

### **Figure 21: Glove Port Locator**

Rotating the Handle by 90 degrees to the horizontal position will now lock the Cap to the Glove Port, allowing withdrawal of the users arm from the Ezee-Sleeve.

#### <span id="page-33-0"></span>8.6 **Rear shelf**

The Bugbox workstation has a rear shelf for additional storage within the workstation chamber. The weight limit for the shelf is 5.5kg. The weight on the shelf must be evenly distributed.

#### <span id="page-33-1"></span>8.7 **Optional extras**

Your Bugbox workstation may be fitted with optional extra parts to provide added functionality. The available optional extra parts for Bugbox workstations are;

- Single Plate Entry System (SPES)
- Internal socket
- Cable gland port
- Universal cable gland
- Gas sample port
- Vacuum port

**Note:** These parts are not available as aftermarket upgrades; they must be fitted during the manufacture of the workstation.

### <span id="page-34-0"></span>**Single Plate Entry System (SPES)**

A SPES is provided for quick and easy direct access to the workstation chamber, for loading materials. The SPES is also known as the mailbox.

- 1. To open the SPES turn the knob half a turn anti clockwise until the knob stops and lower the plate
- 2. Load plate through the opening.
- 3. To close the SPES lift the flap into position and turn the knob a quarter of a turn to engage the lock. Once engaged turn the knob another quarter of a turn to engage the seal, the knob will stop when fully closed. When operating the SPES it is good practice to ensure the seal is clean and clear of any debris

### <span id="page-35-0"></span>**Internal power socket**

An internal power socket is provided within the workstation chamber. The socket is located on the left hand side, underneath the rear shelf.

The maximum permissible power rating of equipment connected to the internal socket is shown in [Figure 22.](#page-35-3)

The internal power socket is controlled in the settings menu:

### <span id="page-35-3"></span>**Figure 22: Internal socket power ratings**

![](_page_35_Picture_116.jpeg)

### <span id="page-35-1"></span>**Cable gland**

The cable gland is used to allow cables to enter the workstation chamber without affecting the internal environment of the workstation chamber. The cable gland is suitable for cables of diameter 3.5mm to 7mm. The cable gland port is located on the left hand side and is shown below.

### **Figure 23: Cable gland**

![](_page_35_Picture_9.jpeg)

To use the cable gland;

- Turn the grey collar anti-clockwise (counter-clockwise) to loosen the cable gland.
- Remove the red plug.
- Push the cable through the cable gland.
- Tighten the grey collar by turning clockwise until tight. Do not over tighten the cable gland

### <span id="page-35-2"></span>**Universal cable gland**

The Universal cable gland is used to allow cables to enter the workstation chamber without affecting the internal environment of the workstation chamber. The Universal cable gland provides a diameter of 50mm for passing through larger cables and connectors. The Universal cable gland is located on the left hand side of the workstation.

![](_page_35_Picture_17.jpeg)

### <span id="page-36-0"></span>**Gas sample port**

The gas sample port can be used to collect a gas sample from the workstation chamber. To use the gas sample port;

- Remove the outer cap.
- Push a needle connected to a syringe through the internal sponge of the gas sample port.
- Pull back the syringe to withdraw a sample of gas.
- Remove the needle from the internal sponge of the gas sample port.
- Replace the outer cap.

![](_page_36_Picture_7.jpeg)

### <span id="page-36-1"></span>**Vacuum port**

The vacuum port is used to remove liquids from the workstation chamber, for example excess media from Petri dishes. The vacuum port is located on the left hand side of the workstation.

To use the vacuum port;

- Connect the vacuum source to the external part of the vacuum port by pushing a tube from the vacuum source onto the vacuum port hose connection.
- <span id="page-36-2"></span>• Insert the internal vacuum hose into the internal section of the vacuum port[. Figure 26](#page-36-2) shows the internal part of the vacuum port;

![](_page_36_Picture_13.jpeg)

### **Figure 26: Internal part of vacuum port**

- When the vacuum is no longer required, remove the internal vacuum hose from the vacuum port by pressing the top of the metal part of the internal section of the vacuum port and pulling the vacuum hose. The hose should release from the vacuum port, sealing the vacuum port.
- Remove the vacuum source from the outside of the vacuum port.

### <span id="page-37-0"></span>**Cleaning and maintenance**

#### <span id="page-37-1"></span> $9.1$ **Cleaning the workstation**

To ensure that the Bugbox workstation remains at optimum working conditions, it must be cleaned on a regular basis. A basic clean is required after each use. Deep cleaning is required at regular intervals, dependent upon the nature of the materials used in the workstation. As a guide, a deep clean should be performed at between 3-6 month intervals.

### <span id="page-37-2"></span>**Cleaning agents**

The correct cleaning agents must be used to clean the workstation. The use of incorrect cleaning agents will damage the workstation and invalidate the warranty. The following cleaning agents are permitted;

- Ethanol, laboratory grade at a maximum concentration of 70% by volume ethanol in distilled water.
- Propanol, laboratory grade at a maximum concentration of 70% by volume propanol in distilled water.
- Tristel Fuse Sachet, 1 sachet diluted in 3 litres of distilled water, or Tristel Duo Foamer. Tristel Fuse Sachets and Duo Foamer are available from Ruskinn Technology Limited, see section [9.4.2](#page-43-0) for details.
- Ruskinn Technology Limited anti-static cleaner.
- Distilled water.

No other cleaning agents are permitted. Cleaning agents should be applied to a clean paper towel and then to the workstation, then removed using a clean paper towel. Cleaning agents should not be sprayed directly onto the workstation, as this may damage the shell of the workstation. The use of UV light is not permitted in the workstation, as it will damage the acrylic shell.

**Note: Where 3rd party instruments or apparatus are used within the workstation, please refer to the applicable manufacturers for guidance on approved cleaning agents. If these cleaning agents are not listed above, please remove the instrument or apparatus from the workstation to undertake cleaning to prevent damage to the workstation or 3 rd party instrument / apparatus**

### <span id="page-37-3"></span>**Cleaning procedure – during and after each use**

During use, clean any spills immediately using paper towels soaked in an appropriate cleaning agent. Wipe dry using a dry paper towel.

After each use;

- Remove all waste materials from the workstation chamber.
- Wipe the workstation chamber floor tray using paper towels soaked an appropriate cleaning agent.
- Wipe the workstation chamber floor tray clean using paper towels to dry.
- Wipe the interlock inner door using paper towels soaked in an appropriate cleaning agent.
- Wipe the interlock inner door using paper towels to dry.

### <span id="page-38-0"></span>**Cleaning procedure – deep clean**

To deep clean the workstation;

Preparing the workstation

- Remove all cells/ samples to an alternative storage facility.
- Switch the workstation off at the mains and remove the plug from the mains.
- Remove the Ezee Sleeves
- Remove any other equipment installed in the workstation chamber.

Cleaning the workstation chamber

- The items inside the workstation chamber that require cleaning are;
	- o The floor tray.
	- o The ceiling panel.
	- o The shelf panel.
	- o The left hand wall.
	- o The right hand wall.
	- o The interlock inner door.
	- o The glove port covers.
	- o If fitted, the inside of the SPES.
- For all workstation components, wipe with a paper towel soaked in an appropriate cleaning agent. Take care not to get cleaning agents on the fans (below the shelf panel) and if fitted, the plug socket
- Wipe dry using paper towels.

Cleaning the interlock chamber;

- The items inside the interlock chamber that require cleaning are;
	- o The floor.
	- o The interlock outer door
	- o The Petri dish holder
	- o The inside wall
	- o The interlock inner door.
- For all interlock components, wipe with a paper towel soaked in an appropriate cleaning agent.
- Wipe dry using paper towels.

Reinstalling workstation components

- Reinstall any equipment removed from the workstation chamber.
- Reinstall the Ezee Sleeves.

#### <span id="page-39-0"></span>**Maintaining the workstation – End user maintenance** 9.2

To ensure that your Bugbox workstation remains at optimum working conditions, it must be maintained on a regular basis. Many basic tasks can be performed by the end user.

### <span id="page-39-1"></span>**Replacing the detox and catalyst sachets**

A detox and a catalyst sachet are supplied with the Bugbox workstation. The detox sachet adsorbs volatile organic compounds, improving the air quality within the workstation chamber. The catalyst sachet contains the catalyst required for the hydrogen to react with any oxygen in the workstation, to produce an anoxic environment. The detox sachet and the catalyst sachet need to be replaced annually. See section 7.4.2 for ordering details. It is recommended to replace both sachets at the same time. **Note**: Both sachets are replaced as part of an annual service.

To replace the detox sachet and the catalyst sachet;

- Remove any samples to an alternative storage facility.
- Switch off Bugbox and disconnect from the mains power supply.
- Remove the Ezee Sleeves
- Undo the glove port covers and place in the stowage brackets.
- <span id="page-39-2"></span>• Lift the floor tray at the front to expose the detox and catalyst sachets. [Figure 27](#page-39-2) shows the location of the sachet holders;

![](_page_39_Picture_10.jpeg)

### **Figure 27: Sachet holder location**

- 
- 2. Sachet holders.
- Tilt the floor tray from the front to reveal the sachet holders.
- Slide the sachets sidewards to remove them from their holders.
- Remove the sachets via the glove ports.
- Lower the floor tray
- Remove the new sachets from their packaging.
- Whilst lifting the floor tray at the front, slide the sachets into the sachet holder.
- Lower the floor tray, ensuring that the floor tray leg has located in the floor tray locator
- Close the glove ports using the glove port covers.
- Reinstall the Ezee Sleeves.
- Reconnect the Bugbox to the mains power supply and switch the Bugbox on.
- Allow the Bugbox to reach an anaerobic environment in the workstation chamber by leaving the Bugbox for a period of approximately 1 hour.
- Check that the environment in the workstation is anoxic using the anaerobic indicator strips
- If the environment in the workstation chamber is anaerobic, samples/ cultures may be reintroduced to the workstation chamber via the interlock.

### <span id="page-40-0"></span>**Replacing the mains plug fuse – UK users only**

To replace the mains plug fuse;

- Switch off Bugbox and disconnect from the mains power supply.
- Remove the plug from the mains socket.
- <span id="page-40-1"></span>• Using a small flat bladed screw driver, remove the fuse cover from the mains plug. [Figure 28](#page-40-1) shows the fuse removal;

![](_page_40_Picture_14.jpeg)

### **Figure 28: Mains plug fuse removal**

- Replace the fuse with a BS 1362 13A fuse.
- Replace the plug in the mains socket.
- Reconnect Bugbox to the mains power supply and switch on the Bugbox.

### <span id="page-41-0"></span>**9.2.3** Replacing the mains fuses

To replace the mains fuses;

- Switch off the Bugbox.
- Remove the plug from the mains socket.
- Remove the mains fuse drawer using a small flat bladed screwdriver. [Figure 29](#page-41-1) shows the removal of the mains fuse holder;

### <span id="page-41-1"></span>**Figure 29: Mains fuse holder removal**

![](_page_41_Picture_6.jpeg)

- Replace the mains fuses. The fuse ratings are;
	- o 240V 50Hz F3.15A H250V
	- o 220V 60Hz F3.15A H250V
	- o 110V 60Hz F5A H250V
	- o 100V 50/60Hz F5A H250V

Fuses should be fast blow, for example Cooper Bussmann S501. For more information, contact your local distributor.

- Replace the mains fuse holder. The fuse holder will click when it is fully inserted.
- Replace the plug in the mains socket.
- Switch the Bugbox on.

#### <span id="page-42-0"></span>9.3 **Service requirements**

To maintain the best performance from your Bugbox workstation, it must be serviced at regular intervals. [Figure 30](#page-42-3) lists the servicing requirements, intervals and persons capable of performing the service;

![](_page_42_Picture_124.jpeg)

### <span id="page-42-3"></span>**Figure 30: Bugbox servicing requirements**

To arrange an annual or biennial service, contact your local distributor.

**Note**: The biennial service includes an annual service.

**Note:** The annual service includes the replacement of the detox and the catalyst sachet.

Service contracts are available for all Ruskinn Technology Limited workstations. Please contact your local distributor for more information.

#### <span id="page-42-1"></span>9.4 **Spare parts and accessories**

A range of spare parts and accessories are available for your Bugbox workstation.

**Note**: Only Ruskinn Technology Limited spare parts should be used. The use of unapproved spare parts will invalidate the warranty of your workstation and may cause damage to your workstation.

### <span id="page-42-2"></span>9.4.1 Overview

To order spare parts and accessories, please contact your local distributor for the latest pricing and availability.

### <span id="page-43-0"></span>**Spare parts and cleaning agents**

<span id="page-43-2"></span>[Figure 31](#page-43-2) lists the spare parts and cleaning agents available for your Bugbox workstation. To order spare parts, please contact your local distributor for the latest pricing and availability. All items are sold individually except where stated.

| Part                           | <b>Where used</b>     |
|--------------------------------|-----------------------|
| Small Ezee Sleeve (Pair)       | <b>Ezee Sleeve</b>    |
| Medium Ezee Sleeve (Pair)      | <b>Ezee Sleeve</b>    |
| Large Ezee Sleeve (Pair)       | <b>Ezee Sleeve</b>    |
| Glove port seal plate assembly | Glove ports           |
| Sleeve to port O-ring          | <b>Ezee Sleeve</b>    |
| Port Lube Talc                 | <b>Ezee Sleeve</b>    |
| Mains lead                     | Mains lead            |
| Anti-static cleaner (600ml)    | Cleaning              |
| <b>Tristel Duo Foamer</b>      | Cleaning              |
| <b>Tristel Fuse Sachet</b>     | Cleaning              |
| <b>Small Detox Sachet</b>      | <b>VOC filtration</b> |
| <b>Small Catalyst Sachet</b>   | Anaerobic operation   |
| Anaerobic Indicator Strips     | Anaerobic operation   |

**Figure 31: Bugbox end user spare parts and cleaning agents list**

### <span id="page-43-1"></span>**9.4.3 Accessories**

A range of accessories are available to enhance the functionality of your Bugbox workstation. [Figure](#page-43-3)  [32](#page-43-3) is the list of accessories for the Bugbox workstation. Please contact your local distributor for the latest pricing and availability.

<span id="page-43-3"></span>![](_page_43_Picture_174.jpeg)

### **Figure 32: Bugbox accessories**

#### <span id="page-44-0"></span>9.5 **Workstation malfunction**

In the event of a workstation malfunction, please check sectio[n 9.6](#page-44-1) for a list of common problems and solutions. If you cannot find a solution to your problem, please contact your local distributor, quoting the serial number of your workstation.

#### <span id="page-44-1"></span>**Common problems and solutions** 9.6

### <span id="page-44-2"></span>**Workstation general problems**

Please consult the list shown below as a reference in the event of a malfunction of your workstation. **Figure 33: Common problems and solutions**

![](_page_44_Picture_238.jpeg)

### <span id="page-45-0"></span>**Gas consumption/ environmental control problems**

Bugbox is fitted with a gas demand indicator (item 7 in [Figure](#page-17-2) 7). The indicator illuminates when gas is injected into the workstation chamber. When the workstation is at rest, the gas demand indicator should illuminate once every 20 minutes. At rest is defined as the workstation chamber is in an anaerobic condition with no access to the interlock chamber, i.e. the glove ports are closed, the interlock is closed and, if fitted, the SPES is closed. [Figure 34](#page-45-1) gives some common gas consumption and environmental control problems and solutions;

![](_page_45_Picture_279.jpeg)

<span id="page-45-1"></span>![](_page_45_Picture_280.jpeg)

#### <span id="page-46-0"></span>**10. Warranty information**

Ruskinn Technology Limited warrants for the applicable time period that the Bugbox will substantially perform in accordance with the user documentation. The terms of this Agreement do not affect or prejudice the statutory rights of a consumer acquiring the Ruskinn Technology Limited Bugbox otherwise than in the normal course of a business.

### **THIS WARRANTY DOES NOT APPLY IN THE FOLLOWING CIRCUMSTANCES:**

(A) IF THE Ruskinn Technology Limited Bugbox HAS BEEN REPAIRED BY PERSONS NOT AUTHORIZED BY Ruskinn Technology Limited; OR

(B) THE Ruskinn Technology Limited Bugbox and associated accessories/peripherals HAVE BEEN ALTERED, MODIFIED, OR MISUSED; OR

(C) THE Ruskinn Technology Limited Bugbox IS USED WITH NON- Ruskinn Technology Limited COMPONENTS; OR

(D) THE Ruskinn Technology Limited Bugbox OR A COMPONENT IS USED FOR OTHER

USES (FOR EXAMPLE USE WITH OTHER CIRCUIT BOARDS OR SOFTWARE) OR

(E) THE Ruskinn Technology Limited Bugbox HAS NOT BEEN MAINTAINED OR USED IN ACCORDANCE WITH THE INSTALLATION AND USER GUIDE. UNLESS PROHIBITED BY LAW, THIS WARRANTY IS MADE IN LIEU OF ALL OTHER WARRANTIES, EXPRESS OR IMPLIED, INCLUDING BUT NOT LIMITED TO THE IMPLIED WARRANTY OF FITNESS FOR A PARTICULAR PURPOSE, THE IMPLIED WARRANTY OF MERCHANTABILITY, OR ANY IMPLIED WARRANTY ARISING OUT OF A COURSE OF DEALING OR OF PERFORMANCE, CUSTOM OR USAGE OF TRADE. Ruskinn Technology Limited DOES NOT WARRANT THAT THE Ruskinn Technology Limited Bugbox WILL FUNCTION ERROR FREE.

If within the Warranty Period, the Ruskinn Technology Limited Gas Mixing Station does not conform to the express warranty set forth above, Ruskinn Technology Limited's sole obligation and User's sole remedy shall be, at Ruskinn Technology Limited's option: 1. to repair or replace the non-conforming component; or, 2. refund the purchase price.

### **LIMITATION OF LIABLITY.**

UNLESS PROHIBITED BY LAW, Ruskinn Technology Limited WILL NOT BE LIABLE TO USER OR OTHERS

FOR ANY OTHER DIRECT, INDIRECT, CONSEQUENTIAL, INCIDENTAL OR SPECIAL DAMAGES INCLUDING, FOR EXAMPLE, LOST PROFITS, BUSINESS, INVESENTS, OR OPPORTUNITIES EVEN IF Ruskinn Technology Limited HAS BEEN ADVISED OF THE POSSIBILITY OF SUCH DAMAGES.

The parties agree that Ruskinn Technology Limited total cumulative liability to User for direct damages for all causes under this Agreement shall not exceed £5,000,000 (FIVE MILLION UK STERLING POUNDS), or the price paid for the Ruskinn Technology Limited Bugbox, whichever is higher. Some states or countries may have laws which require liability rights different from those stated above. In such states or countries, the minimum required liability terms shall apply.

#### <span id="page-47-0"></span>**Contact details** 11.

Ruskinn Technology Limited

![](_page_47_Picture_64.jpeg)

Ruskinn Technology Limited is VAT registered in United Kingdom, VAT number 870194126

Ruskinn Technology Limited is a wholly owned subsidiary of the Baker Company